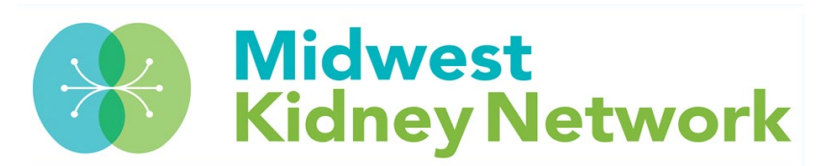

# **Entering Clinical Depression Screenings in EQRS**

**To comply with current QIP requirements, dialysis facilities must submit Clinical Depression Screenings and Follow-Up Plan information for each eligible patient at least once during the 2021 calendar year.**

**For Clinical Depression Screening reporting January 1 – December 31, 2021, the EQRS entry period closes on March 1, 2022, at 12:59am CST.**

### **Patients who meet the following criteria must have a Clinical Depression Screening submitted in EQRS:**

- Required for patients aged 12 or older.
- Required for patients treating at the dialysis facility for 90 days or longer.
- Required for facilities with at least 11 eligible patients during the assessment period.
- Required for facilities that were Medicare Certified prior to April 1, 2021.

### **Patients requiring a Clinical Depression Screening must have one of the following options selected in EQRS:**

- Screening for clinical depression is documented as being positive, and a follow-up plan is documented.
- Screening for clinical depression is documented as positive, and a follow-up plan is not documented, and the facility possesses documentation stating the patient is not eligible.
- Screening for clinical depression documented as positive, the facility possesses no documentation of a follow-up plan, and no reason is given.
- Screening for clinical depression is documented as negative, and a follow-up plan is not required.
- Screening for clinical depression is not documented, but the facility possesses documentation stating the patient is not eligible.
- Clinical depression screening not documented, and no reason is given.

#### **FAQs:**

- **What option do you select if a patient has treated at the facility less than 90 days?**
	- o You may select: *Screening for clinical depression is not documented, but the facility possesses documentation stating the patient is not eligible.*
- **What option do you select if the patient transfers out of the facility or passes away before the annual screening is performed?**
	- o You may select: *Screening for clinical depression is not documented, but the facility possesses documentation stating the patient is not eligible.*

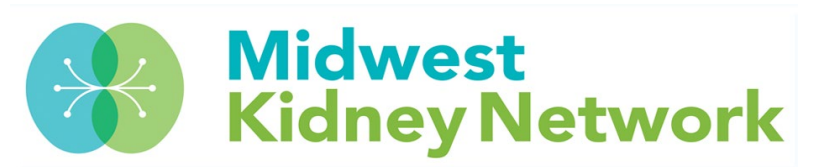

- **What option do you select if the patient is temporarily out of the clinic (for travel, hospitalization, etc.) when the annual screenings are performed?**
	- o You may select: *Clinical depression screening not documented, and no reason is given.*
	- o Please note, every effort should be made to complete a Clinical Depression Screening when the patient returns to the facility.
- **How do you enter data if you are from a "Batch Submitting Organization" (such as DaVita or Fresenius)?**
	- $\circ$  Please check each patient's Clinical Depression Screening data for accuracy and completion.

**Please contact Kristen at Midwest Kidney Network with any questions at** 

**(651) 644-9877 ext. 108.**

# **How to access the Clinical Depression Screening in EQRS**

1. In EQRS, under the Patients tab, select Clinical Depression.

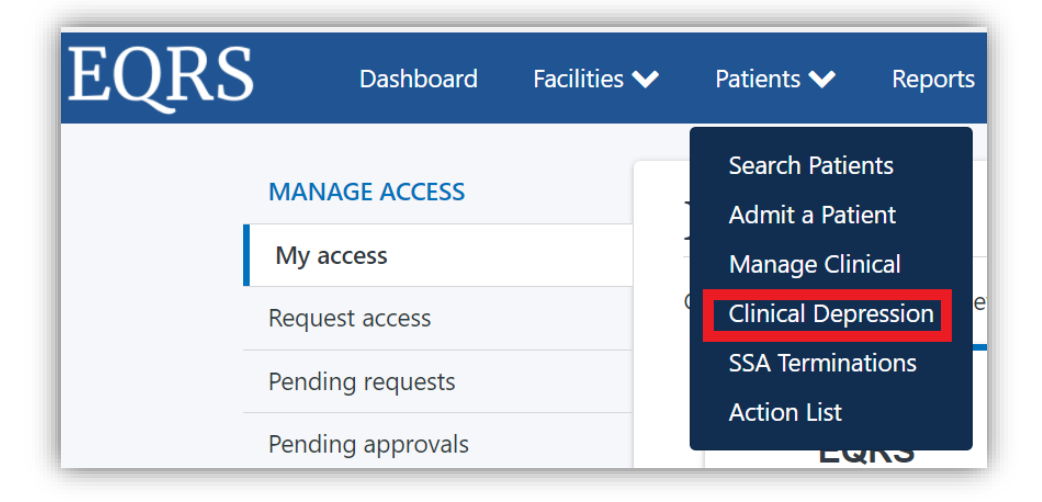

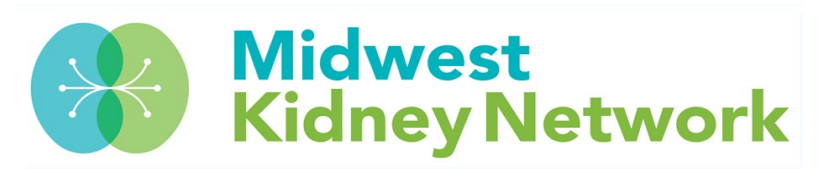

2. Next, enter your facility's six-digit CCN under Facility Search. This will then bring up your patient list.

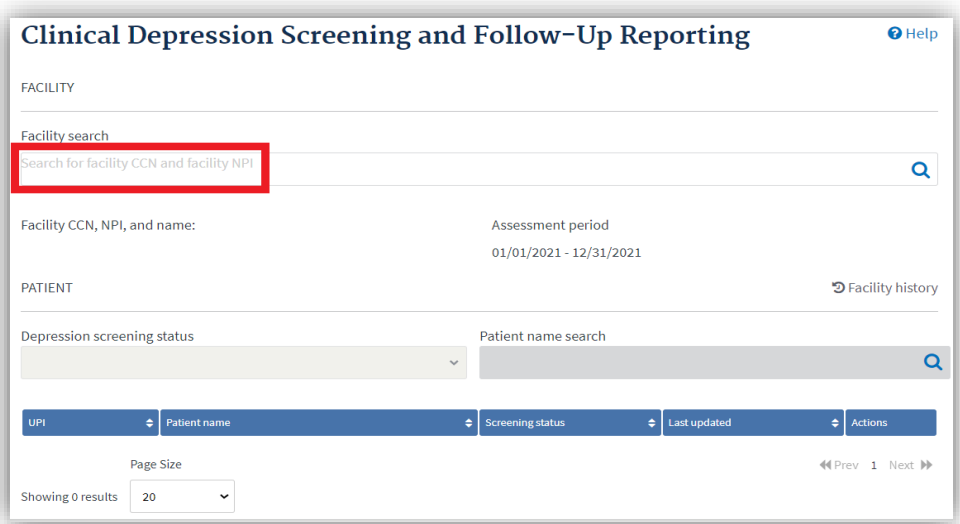

- 3. Change your facility's Depression Screening Status selection to *All, Required,* or *Submitted*.
- 4. Then for each patient, under Actions, you will see Report. Click on Report to open the patient's Clinical Depression Screening record.
- 5. Lastly, you will want to ensure each patient has the correct Clinical Depression Screening selection or enter the data, if missing.

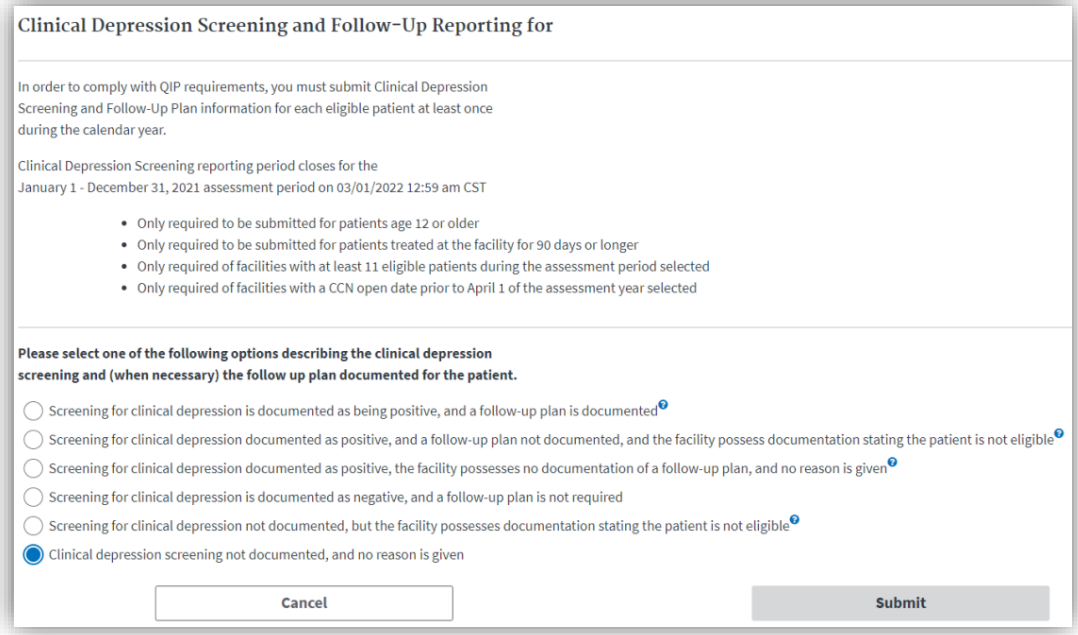